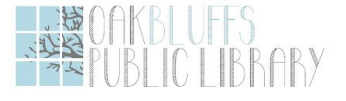

### **Connect your small business to your customers: An Introduction to Google business tools, a free class offered by The Oak Bluffs Library Helpful reminders and links to answer your questions**

**When:** Wednesday July 1st, 90 minutes; 1:00pm- 2:30pm

1

# **I. Google my business intro**

- **Google is currently offering G-Suite to Nonprofits for free during Covid-19**. Increase cloud storage and security by signing up for this service. Information about pricing and registration is below: <https://www.blog.google/outreach-initiatives/nonprofits/new-countries-g-suite-discounts/>
- **Quick videolinks on Google business** *Small Solves***.** These 2-3 minute videos cover topics we went over in class and beyond. Check them out for a refresher or to learn about a new skill! [https://www.youtube.com/playlist?list=PLioTR\\_jPKuQ4ijJKksNBOYqDxYViI4CV9](https://www.youtube.com/playlist?list=PLioTR_jPKuQ4ijJKksNBOYqDxYViI4CV9)
- **● FAQs and help for Google my Business pages**
	- o <https://support.google.com/business/answer/4566671?hl=en>

### **Helpful links for Google my Business Pages:** (Click on the links to access)

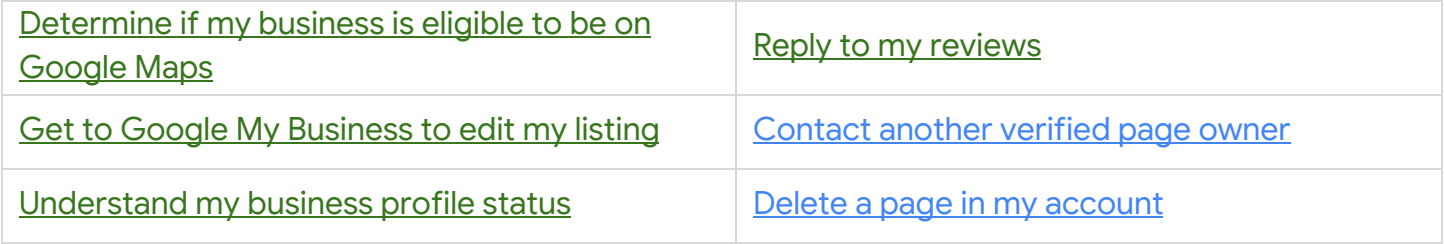

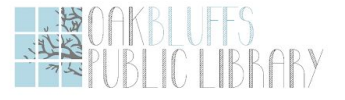

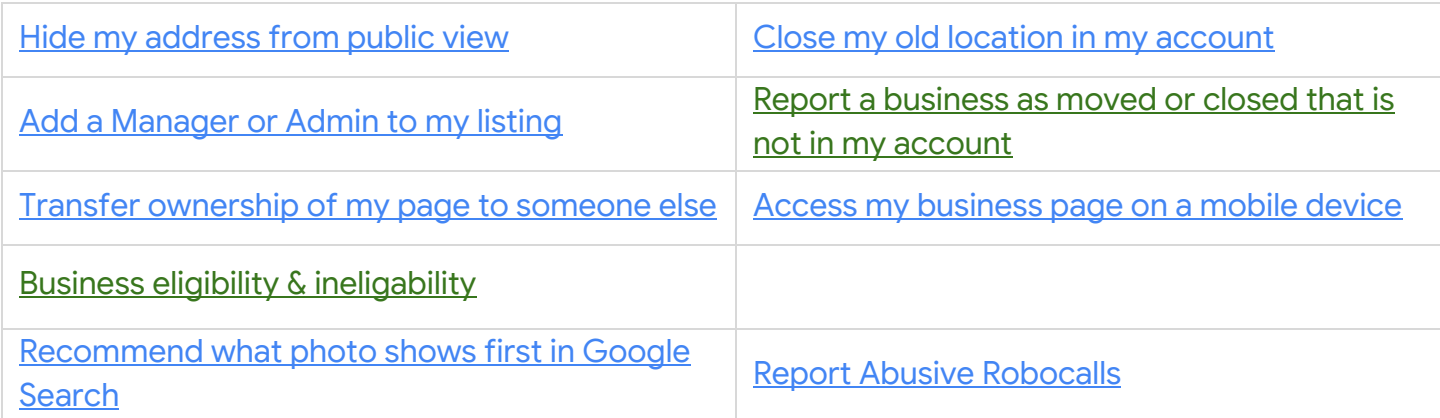

# **II. Tools to support your business**

- g.co/testmysite
- g.co/trends
	- Change the language on your website or listing to get more traffic
- Must add plug-in to your website for his tool: g.co/analytics

# **III. Google Meet: Meet with colleagues or customers virtually**

[meet.google.com](https://meet.google.com/)

### **How to schedule a video meeting**

#### Schedule a video meeting from Google Calendar:

It's easy to schedule a Meet video meeting in Google Calendar—just create an event and add your guests to it. A video meeting link and dial-in number (if you are a G Suite user) is added to a Calendar event either by inviting one or more guests to the event, or by clicking Add conferencing.

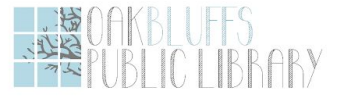

3

Note: Guests can forward the meeting link to other people. If someone tries to join who was not invited to the Calendar event, a meeting participant from your organization must accept their request. For meetings organized by a personal Google Account, only the meeting creator can admit these participants.

Steps are as follows:

- 1. In [Calendar](https://calendar.google.com/), create an event.
- 2. Click Add guests and enter the names or email of the people you want to invite.
- 3. Click Save.
- 4. Click Send to notify guests.